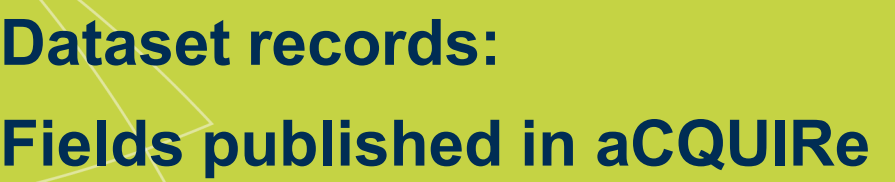

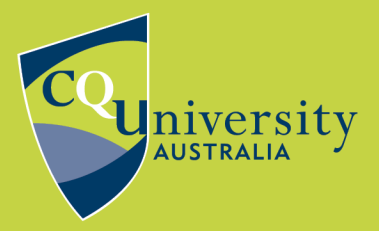

BE WHAT YOU WANT TO BE cqu.edu.au

The more comprehensive your published dataset record is, the more likely it is to be found by other researchers. Below is a list of all of the details for a dataset record that can be included to create a comprehensive public record in aCQUIRe for your dataset.

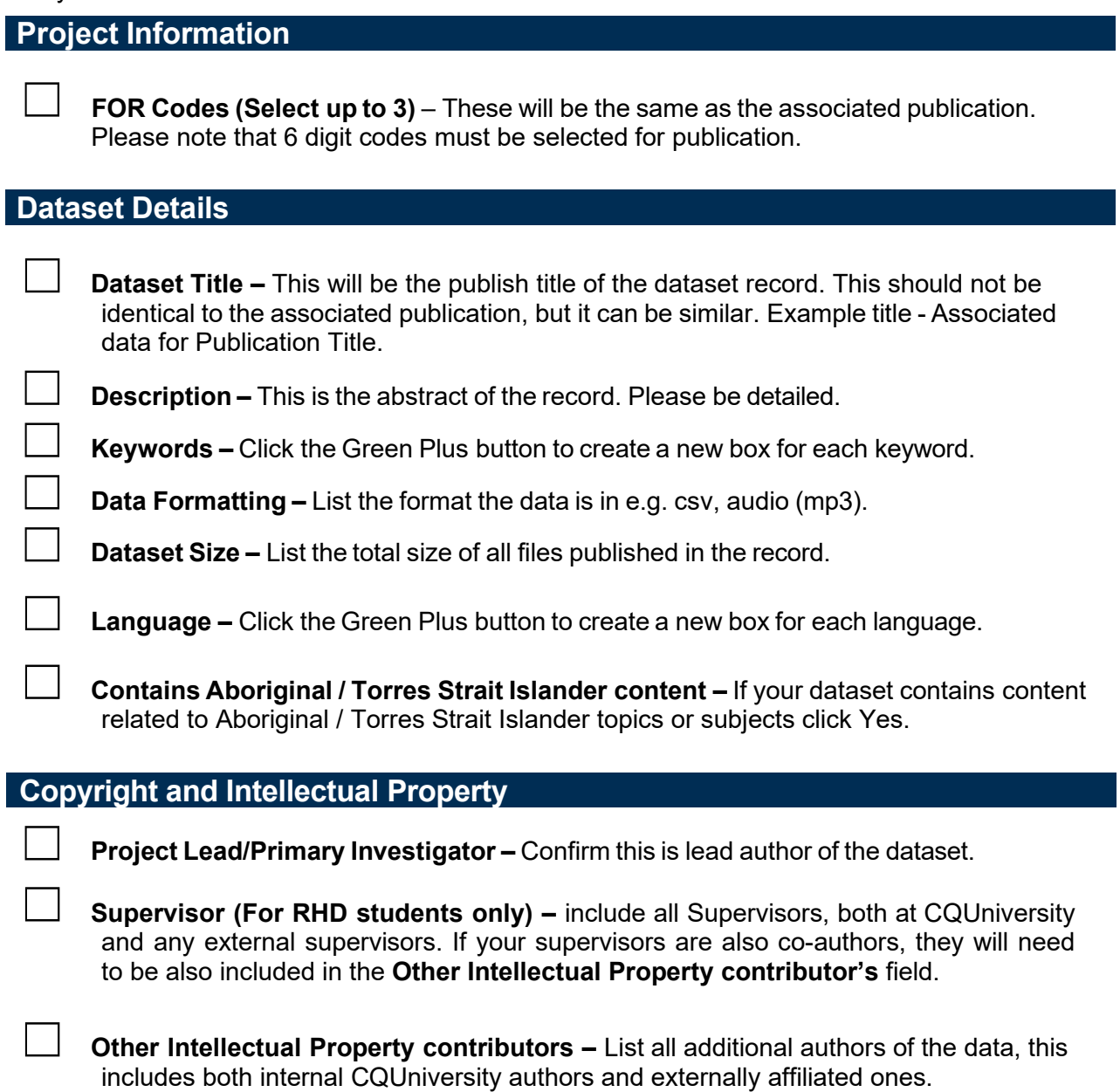

**Research Centre or Institute** – Select any research centre that any author is affiliated with.

Please list any contractual obligations or third-party licences that apply to this **dataset. Please include any limitations or conditions on the publication of results. –** This will be included in the published record under the field Additional Rights. Include any necessary information about the use of the data.

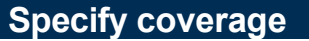

**Start Date – Include the date data collection started.** 

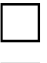

**Finish Date – Include the date that the dataset was completed.** 

☐ **Location names –** Record any geographic areas that the data was collected in.

## **Related resources**

**Related Publications –** List the primary publication that this data was associated with. Include only a DOI in the URL or DOI field. If you do not have a DOI please include a URL link in the Notes field.

## **Publish**

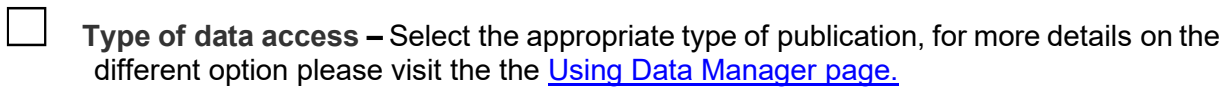

☐ **The data will be licensed undre (open Access or Mediated Access publications only) –** Select a licence for reuse of the data. If you have selected Citation Only, please select All Rights Reserved from the list.

**Data upload box –** For Open Access or Mediated Access upload your files here by selecting Attachment from the drop down. If the data has been published elsewhere, please enter the URL in the URL box to include a link to the data in the record. Please Note if the dataset you are wanting to publish is greater than 1GB in size please follow the steps in the Uploading large datasets to aCQUIRe FAQ on the [Using Data Manager](https://www.cqu.edu.au/library/managing-research-data/using-data-manager)  [page.](https://www.cqu.edu.au/library/managing-research-data/using-data-manager)

**Funding (if applicable) – If you have received external funding via grants for this** research select the highest level that was received

**Full Embargo (if applicable)** - Full embargo will hide the entire dataset record until the selected date. It will be made publicly available after the embargo ends.

☐ **File Only Embargo (if applicable) –** The attached file or URL provided will not be made available until the selected date.

Once you have checked and updated all of these fields as needed, please click the Submit for Review button at the bottom of the form. This will be the last step in creating a public dataset record. If you need further advice on how to fill in your Dataset record for publication, please view our video available on the [Using Data Manger page.](https://www.cqu.edu.au/library/managing-research-data/using-data-manager)

> **Need more information?**  Contact the Library: [Submit an online request](https://sdesk.cqu.edu.au/CherwellPortal/) Phone: 1300 666 620 Email: [my-librarian@cqu.edu.au](mailto:my-librarian@cqu.edu.au)